# 配置IPSec — 使用Cisco安全VPN客戶端和無模式 配置來配置萬用字元預共用金鑰

#### 目錄

[簡介](#page-0-0) [必要條件](#page-0-1) [需求](#page-0-2) [採用元件](#page-0-3) [慣例](#page-0-4) [設定](#page-1-0) [網路圖表](#page-1-1) [組態](#page-1-2) [驗證](#page-3-0) [疑難排解](#page-3-1) [疑難排解指令](#page-3-2) [相關資訊](#page-3-3)

# <span id="page-0-0"></span>簡介

此示例配置說明了為萬用字元預共用金鑰配置的路由器 — 所有PC客戶端共用一個公共金鑰。遠端 使用者進入網路,保留自己的IP地址;遠端使用者的PC與路由器之間的資料會經過加密。

# <span id="page-0-1"></span>必要條件

#### <span id="page-0-2"></span>需求

本文件沒有特定先決條件。

#### <span id="page-0-3"></span>採用元件

本檔案中的資訊是根據以下軟體和硬體版本。

- Cisco IOS®軟體版本12.2.8.T1
- Cisco安全VPN客戶端1.0或1.1版  [壽命終止](//www.cisco.com/en/US/products/sw/secursw/ps2138/prod_bulletin09186a00800925ed.html)
- 帶DES或3DES映象的Cisco路由器

本文中的資訊是根據特定實驗室環境內的裝置所建立。文中使用到的所有裝置皆從已清除(預設 )的組態來啟動。如果您在即時網路中工作,請確保在使用任何命令之前瞭解其潛在影響。

<span id="page-0-4"></span>慣例

如需文件慣例的詳細資訊,請參閱[思科技術提示慣例](//www.cisco.com/en/US/tech/tk801/tk36/technologies_tech_note09186a0080121ac5.shtml  )。

## <span id="page-1-0"></span>設定

本節提供用於設定本文件中所述功能的資訊。

注意:要查詢有關本文檔中使用的命令的其他資訊,請使用[命令查詢工具](//tools.cisco.com/Support/CLILookup/cltSearchAction.do)([僅限註冊](//tools.cisco.com/RPF/register/register.do)客戶)。

#### <span id="page-1-1"></span>網路圖表

本文檔使用下圖所示的網路設定。

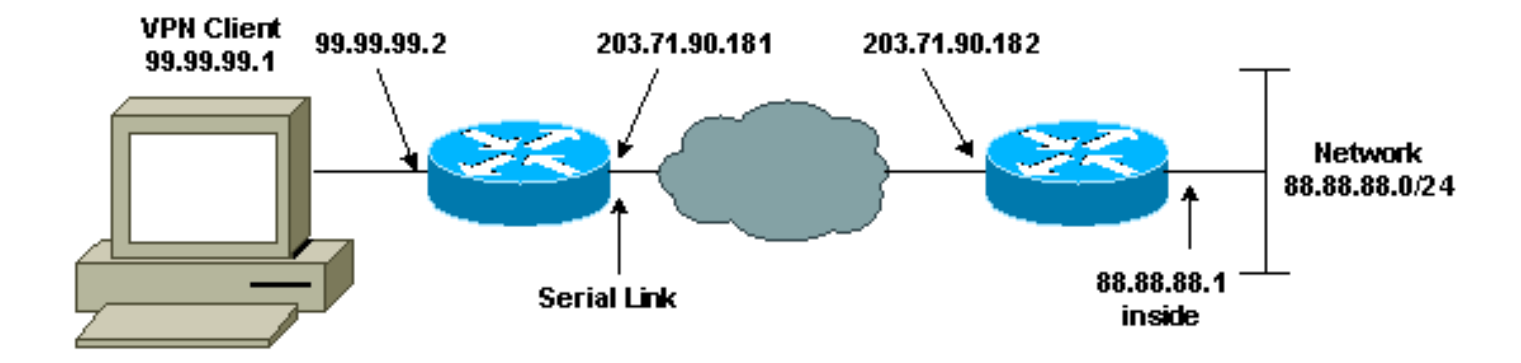

#### <span id="page-1-2"></span>組態

本文檔使用如下所示的配置。

- 路由器配置
- VPN客戶端配置

#### 路由器配置

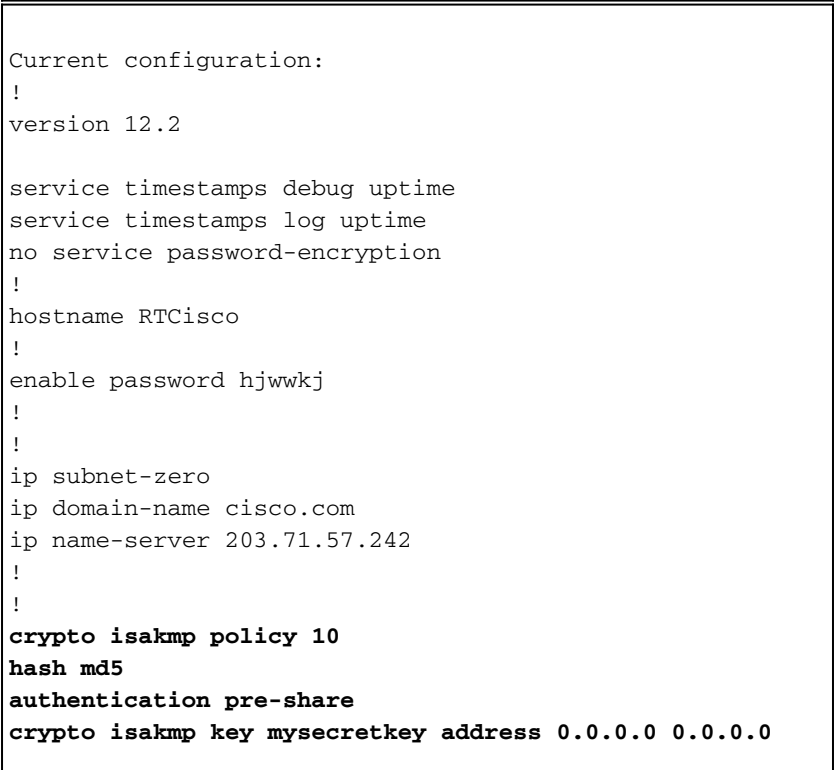

```
!
!
crypto ipsec transform-set mypolicy esp-des esp-md5-hmac
!
crypto dynamic-map dyna 10
set transform-set mypolicy
!
crypto map test 10 ipsec-isakmp dynamic dyna
!
!
interface Serial0
ip address 203.71.90.182 255.255.255.252
no ip directed-broadcast
no ip route-cache
no ip mroute-cache
crypto map test
!
interface Ethernet0
ip address 88.88.88.1 255.255.255.0
!
!
ip classless
ip route 0.0.0.0 0.0.0.0 203.71.90.181
!
!
line con 0
transport input none
line aux 0
transport input all
line vty 0 4
password cscscs
login
!
end
VPN客戶端配置
Network Security policy:
1- Myconn
    My Identity
          Connection security: Secure
          Remote Party Identity and addressing
          ID Type: IP subnet
          88.88.88.0
          255.255.255.0
          Port all Protocol all
     Connect using secure tunnel
          ID Type: IP address
          203.71.90.182
     Authentication (Phase 1)
     Proposal 1
         Authentication method: Preshared key
         Encryp Alg: DES
         Hash Alg: MD5
         SA life: Unspecified
         Key Group: DH 1
```
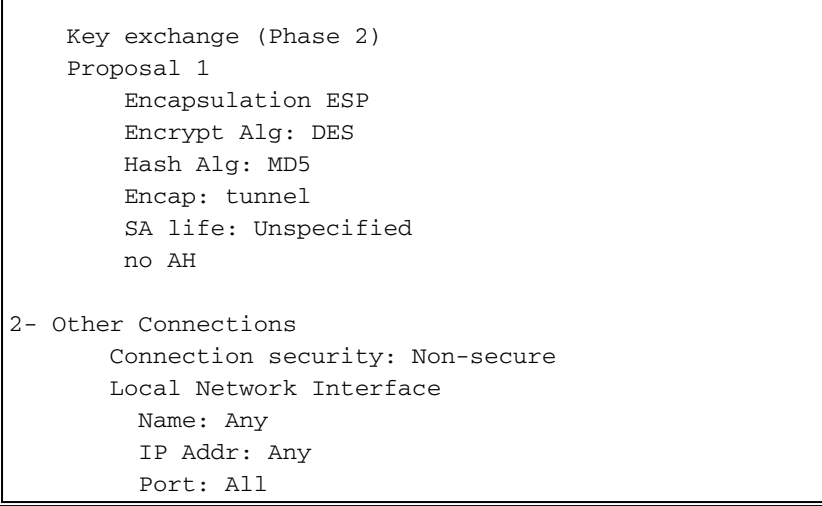

<span id="page-3-0"></span>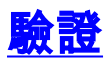

本節提供的資訊可用於確認您的組態是否正常運作。

[輸出直譯器工具](https://www.cisco.com/cgi-bin/Support/OutputInterpreter/home.pl)(僅供[註冊客](//tools.cisco.com/RPF/register/register.do)戶使用)支援某些show命令,此工具可讓您檢視[show](https://www.cisco.com/cgi-bin/Support/OutputInterpreter/home.pl)命令輸出的分析。

- show crypto isakmp sa 顯示第1階段安全關聯。
- show crypto ipsec sa 顯示第1階段安全關聯和代理、封裝、加密、解除封裝和解密資訊。
- show crypto engine connections active 顯示當前連線以及有關加密和解密資料包的資訊。

### <span id="page-3-1"></span>疑難排解

本節提供的資訊可用於對組態進行疑難排解。

#### <span id="page-3-2"></span>疑難排解指令

<mark>[輸出直譯器工具](https://www.cisco.com/cgi-bin/Support/OutputInterpreter/home.pl)</mark>(僅供<mark>註冊</mark>客戶使用)支援某些[show](https://www.cisco.com/cgi-bin/Support/OutputInterpreter/home.pl)命令,此工具可讓您檢視show命令輸出的分析。

- 注意:發出debug命令之前,請參[閱有關Debug命令的重要資訊。](//www.cisco.com/en/US/tech/tk801/tk379/technologies_tech_note09186a008017874c.shtml )
- 注意:您必須清除兩個對等體上的安全關聯。在非啟用模式下執行路由器命令。

注意:您必須在兩個IPSec對等體上運行這些調試。

- debug crypto isakmp 顯示階段1期間的錯誤。
- debug crypto ipsec 顯示階段2期間的錯誤。
- debug crypto engine 顯示來自加密引擎的資訊。
- clear crypto isakmp 清除第1階段安全關聯。
- clear crypto sa 清除第2階段安全關聯。

## <span id="page-3-3"></span>相關資訊

- <u>[IPSec支援頁面](//www.cisco.com/cgi-bin/Support/browse/psp_view.pl?p=Internetworking:IPSec&referring_site=bodynav)</u>
- [VPN 3000客戶端支援頁](//www.cisco.com/cgi-bin/Support/PSP/psp_view.pl?p=Software:Cisco_VPN_3000_Client&referring_site=bodynav)

• [技術支援 - Cisco Systems](//www.cisco.com/cisco/web/support/index.html?referring_site=bodynav)